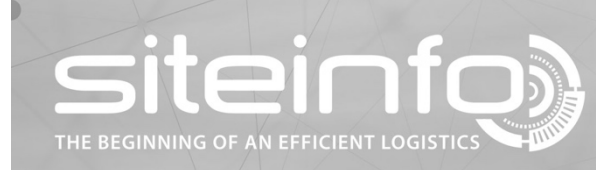

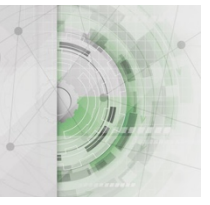

## User instruction

## **Hide status messages on site view**

## **Description**

The systems default settings is to display operating messages. As a user, you can choose to hide these messages.

## **Hide status messages function**

1. To deactivate status messages, select your personal preferences by clicking your name.

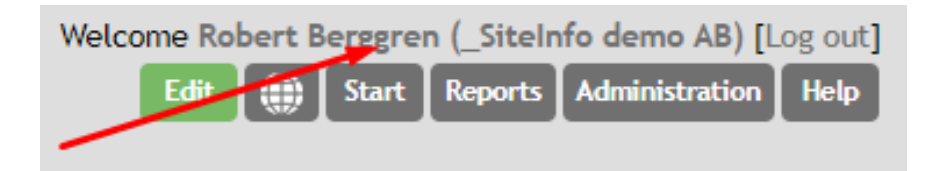

2. Click the "off" button. The button turns green. Then go back to the site view.

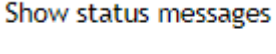

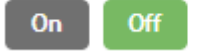